## **Section 3 The Remittance Advice (RA)**

The RAs, both **current and aged**, are available through the MHD web portal at [www.emomed.com](http://www.emomed.com/) . Some providers utilize an electronic HIPAA 835 transaction to retrieve their RA.

Using [www.emomed.com](http://www.emomed.com/) , under File Management providers can:

- Retrieve a remittance advice the Monday following the weekend Financial Cycle run
- View and print the RA from your desktop
- Download the RA into your computer system for future reference
- Request Aged RA's

When a claim is adjudicated, it is included as a line item on the next RA. Along with listing the claim, the RA lists an "**Adjustment Reason Code**" to explain a payment, denial, corrected claim, voided claim or other action. The Adjustment Reason Code is from a national administrative code set that identifies the reasons for any differences, or adjustments, between the original provider charge for a claim and the payer's reimbursement for it.

The RA may also list a "**Remittance Remark Code,"** which is from the same national administrative code set that indicates either a claim-level or service-level message that cannot be expressed with a claim Adjustment Reason Code. The Adjustment Reason Codes and Remittance Remark Codes may be found on the MO HealthNet Division Web site,<https://dss.mo.gov/mhd/providers/fee-for-service-providers.htm>, and clicking on the link "Remittance Advice Remark Codes and Claim Adjustment Reason Codes" . Or access the HIPPA related codes lists through the internet at: [http://www.wpc](http://www.wpc-edi.com/reference/)[edi.com/reference/](http://www.wpc-edi.com/reference/)

The date on the RA is the date the final processing cycle runs. Reimbursement will be made through direct bank deposit approximately two weeks after the cycle run date. (Refer to the Claims Processing Schedule <https://manuals.momed.com/ClaimsProcessingSchedule.htm> )

The RA is grouped first by paid claims and followed by denied claims. Claims in each category are listed alphabetically by the patient's last name. If the patient's name and/or Departmental Client Number (DCN) are **not** on file, only the first two letters of the last name and first letter of the first name appear.

Each claim entered into the claims processing system is assigned a **13-digit Internal Control Number (ICN)** assigned for identification purposes. The **first two digits** of an ICN indicate the type of claim.

15 – CMS 1500 paper claim 49 – Internet claim

- 50 Individual Adjustment Request
- 55 Mass Adjustment
- 75 Reversal of a Mass Adjusted Claim
- 70 Adjudicated or Voided Claim

The **third and fourth digits** indicate the year the claim was received. **The fifth, sixth, and seventh digits** indicate the Julian date the claim was entered into the system. In the Julian system, the days are numbered consecutively from "001" (January 01) to "365" or "366" in a leap year (December 31). The **last digits** of an ICN are for internal processing.

The ICN 1518001000000 is read as a CMS-1500 paper medical claim entered in the processing system on January 1, 2018.

When a claim denies for other insurance, the commercial carrier information can be retrieved when participant's eligibility is checked.

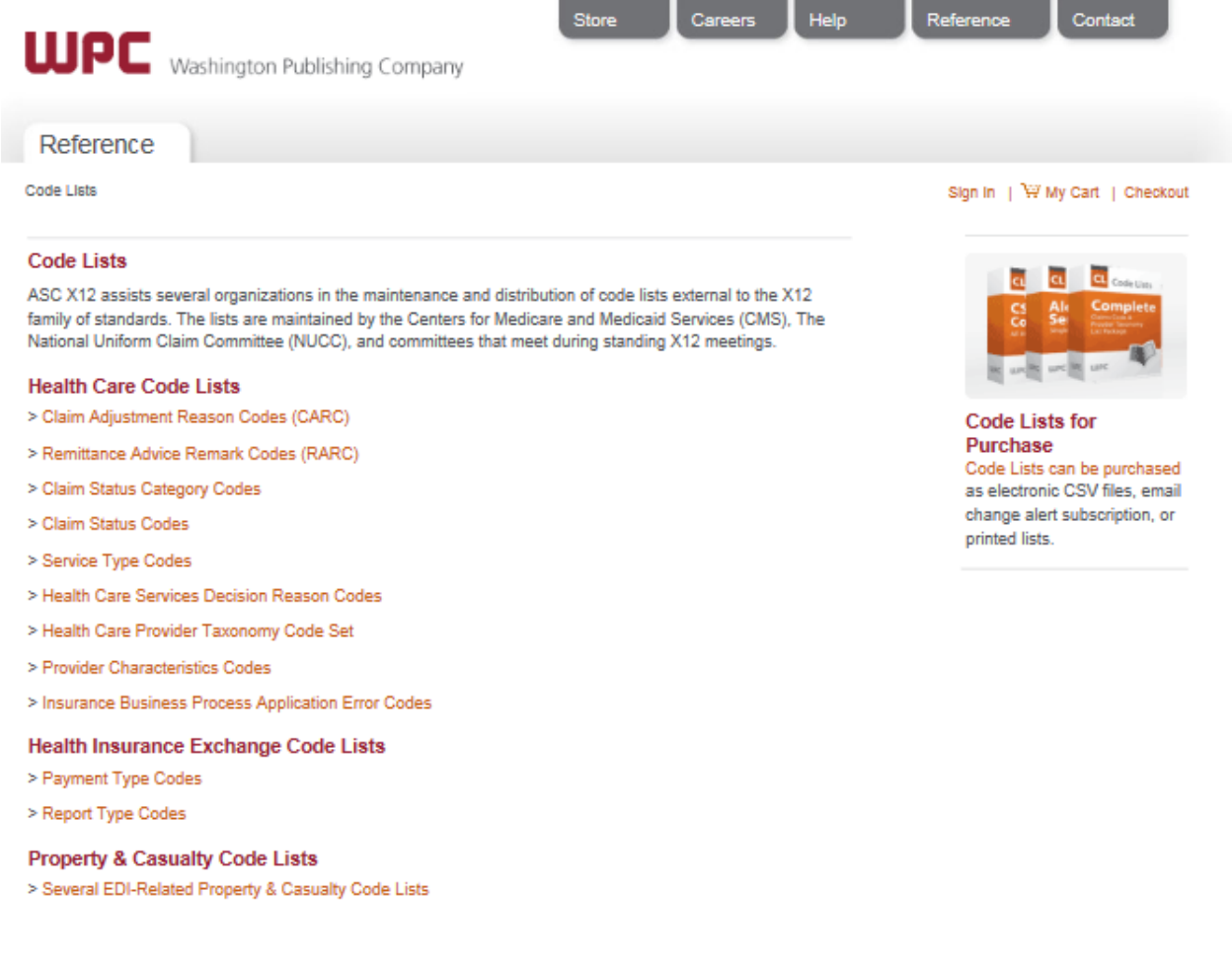

## **PRINTABLE REMITTANCE ADVICE**

The Printable Internet Remittance Advice is accessed at [www.emomed.com](http://www.emomed.com/) . A provider must be enrolled with emomed to access the web portal and the printable RA. To apply online go to the MO HealthNet web portal [www.emomed.com](http://www.emomed.com/) and select Provider Sign up for **Electronic Remittance Advice (ERA).**

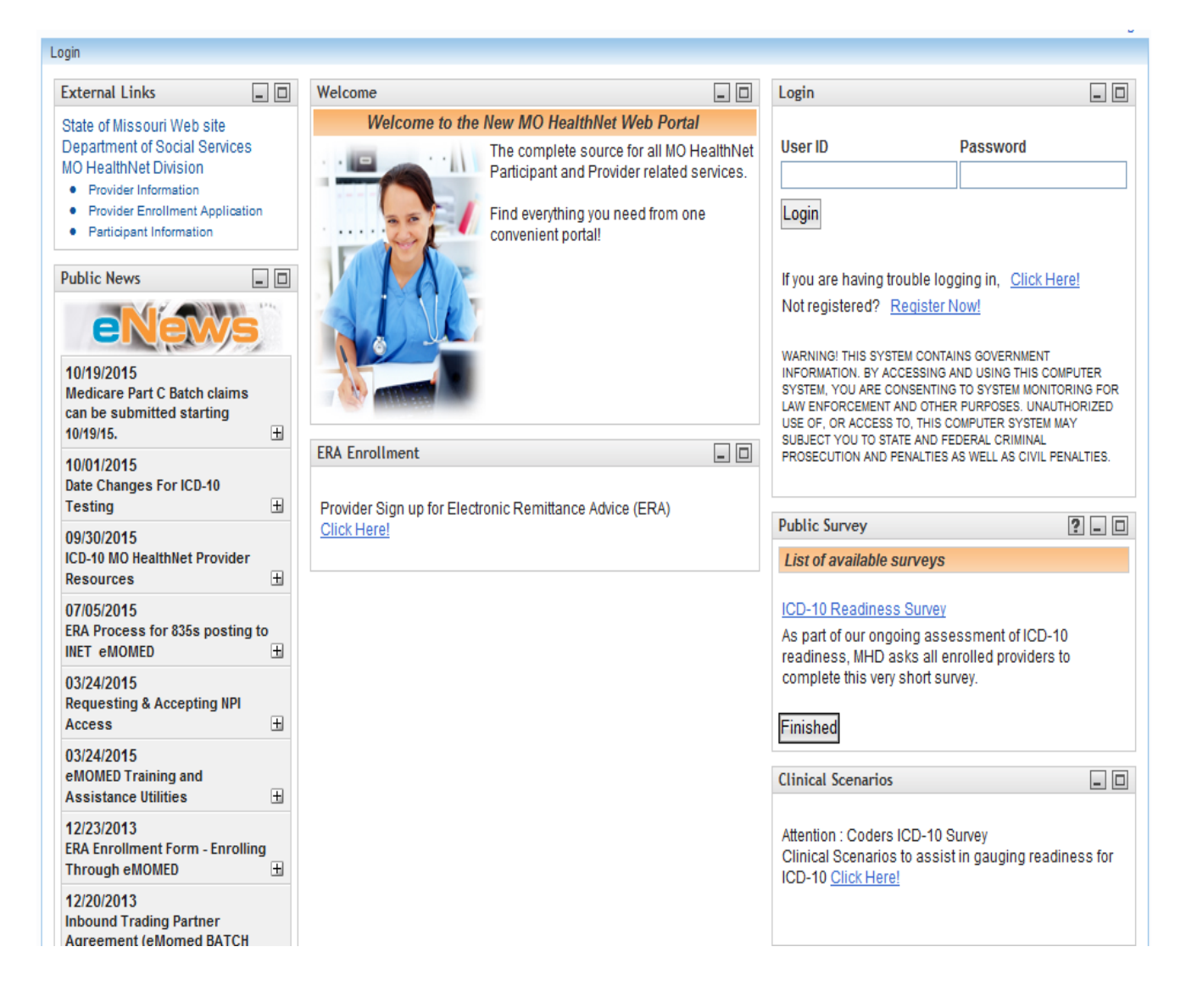

On the **Welcome to eProvider** page, select **File Management**, then select **Printable RAs** and the date to view; print or upload files to your system. The RA is in the PDF file format. The browser will open the file directly, if you have Adobe Acrobat Reader installed on your computer. If you do not have this program, go to <http://www.adobe.com/products/acrobat/readstep2.htm> to download it to your computer.

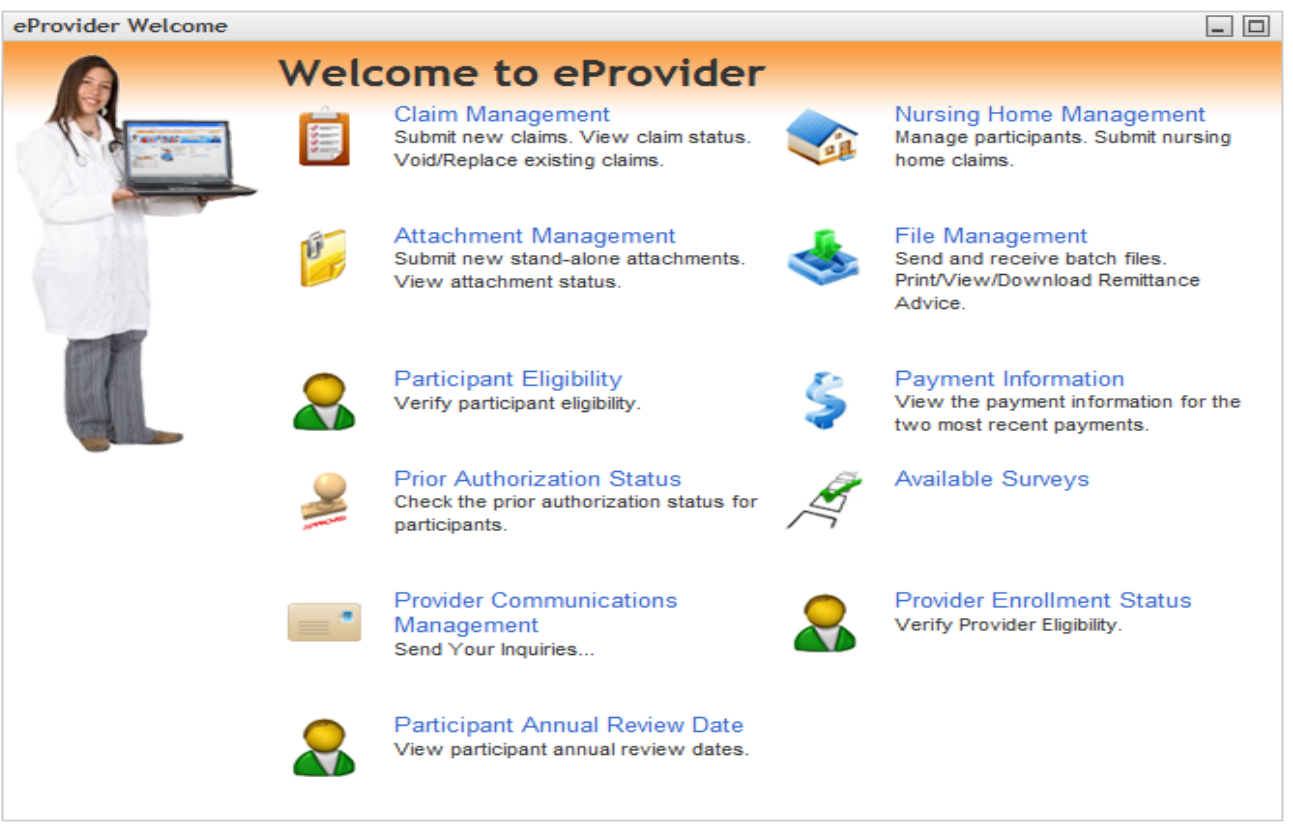

RAs are available automatically following each financial cycle. Each RA remains available for a total of 62 days. The oldest RA drops off as the newest RA becomes available. Therefore, providers are encouraged to save each RA to their computer system for future reference and use.

Note: When printing an RA, it is set to page break after 70 lines per page.

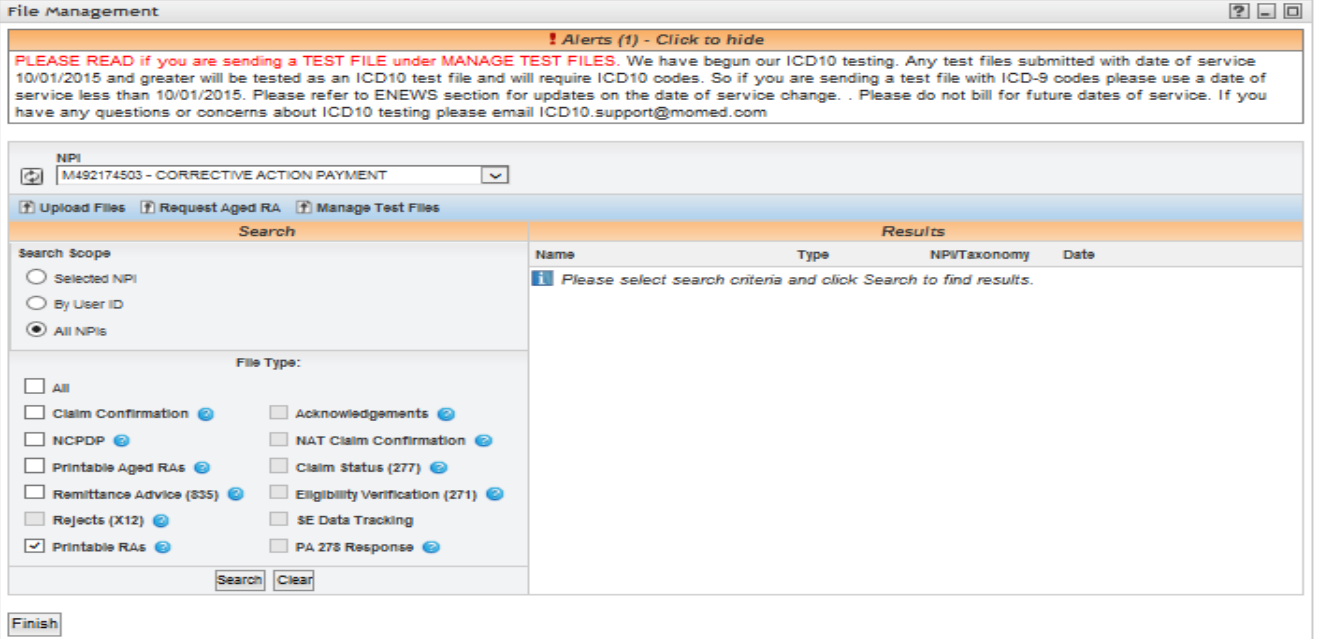

The provider can request the RA through the "Aged RA Request" by selecting the File Management option, for RA's that are not available. Aged RA Request will take overnight to download and retrievable by selecting "Printable Aged RA's". Aged RA's will be only available for 5 days. Requested RA's can be prompted for retrieval within the past 3 rolling years.

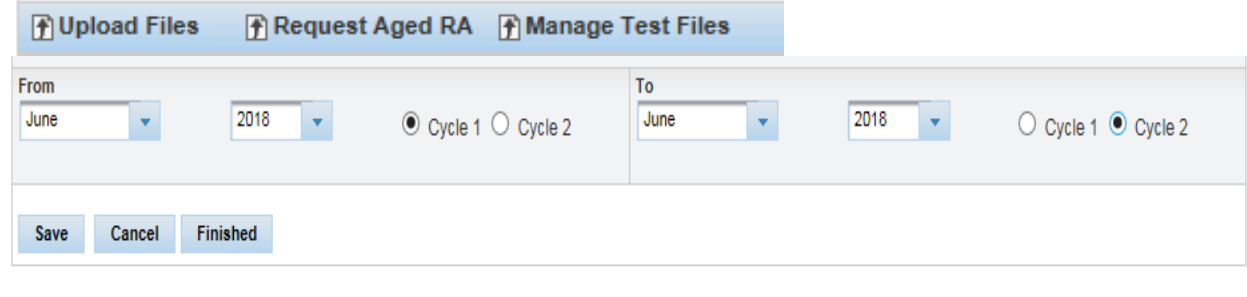

O File requested will only be available for 5 days after the original request date. Please download the files as soon as possible.

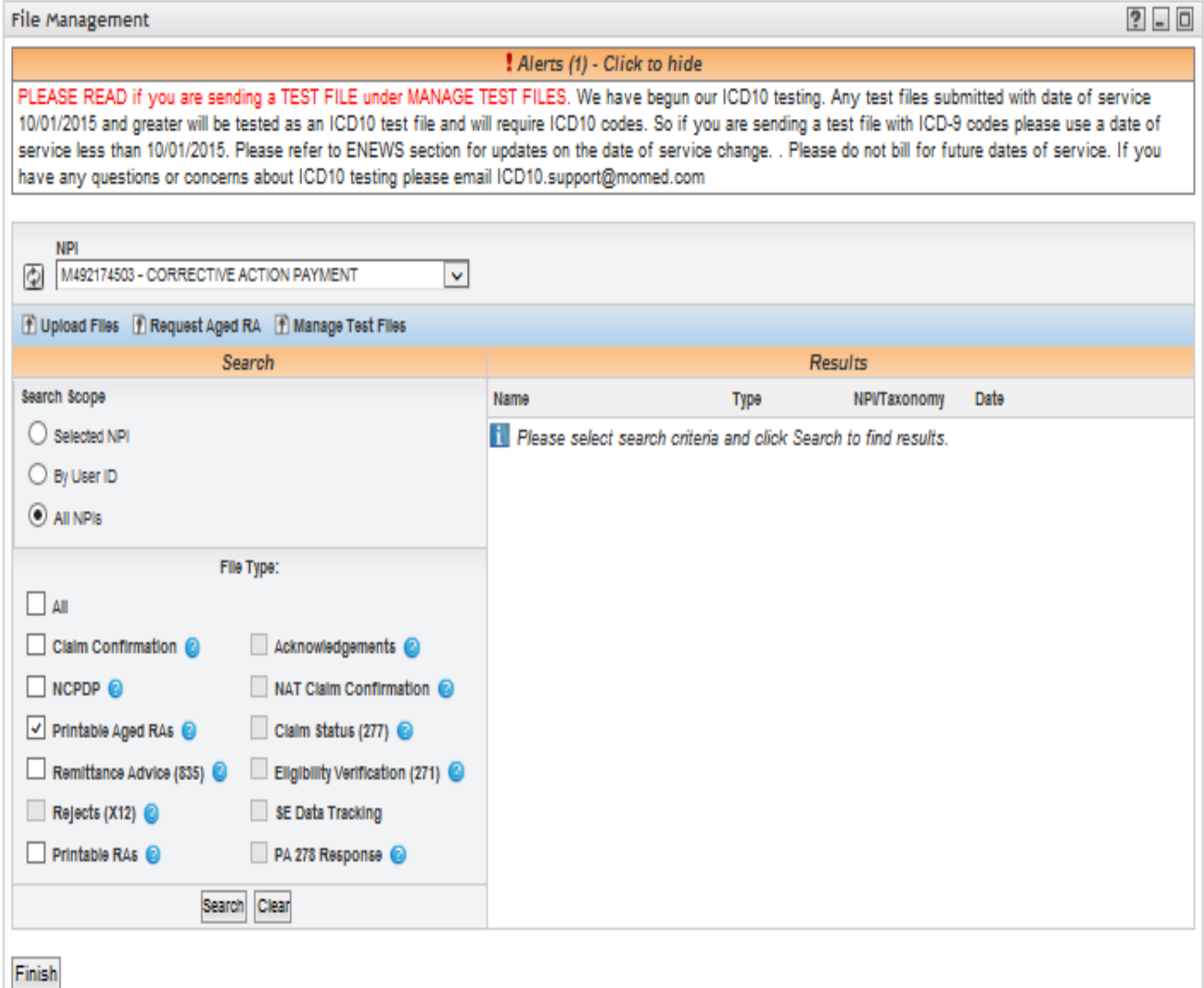

In general, the Printable Remittance Advice is displayed as follows.

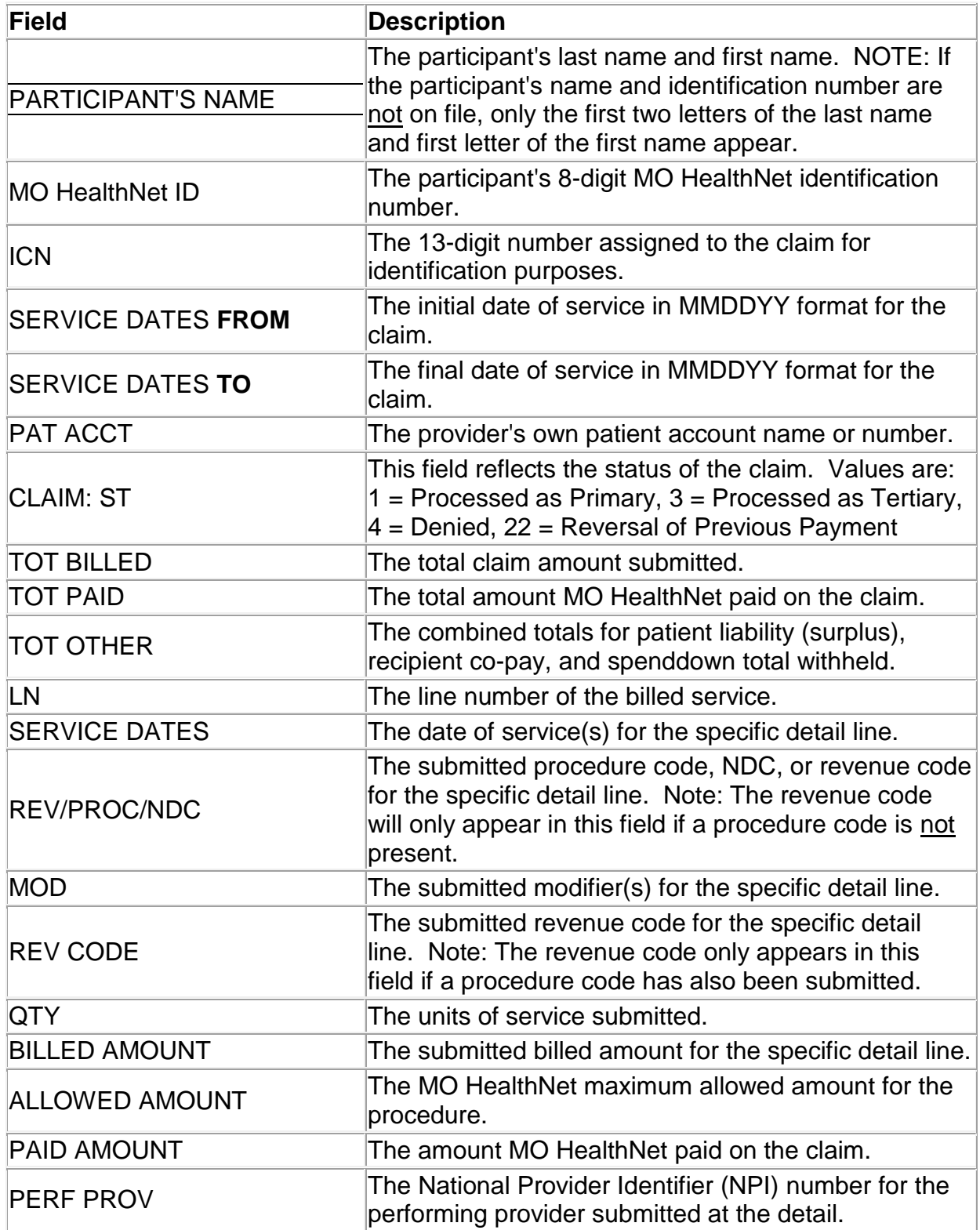

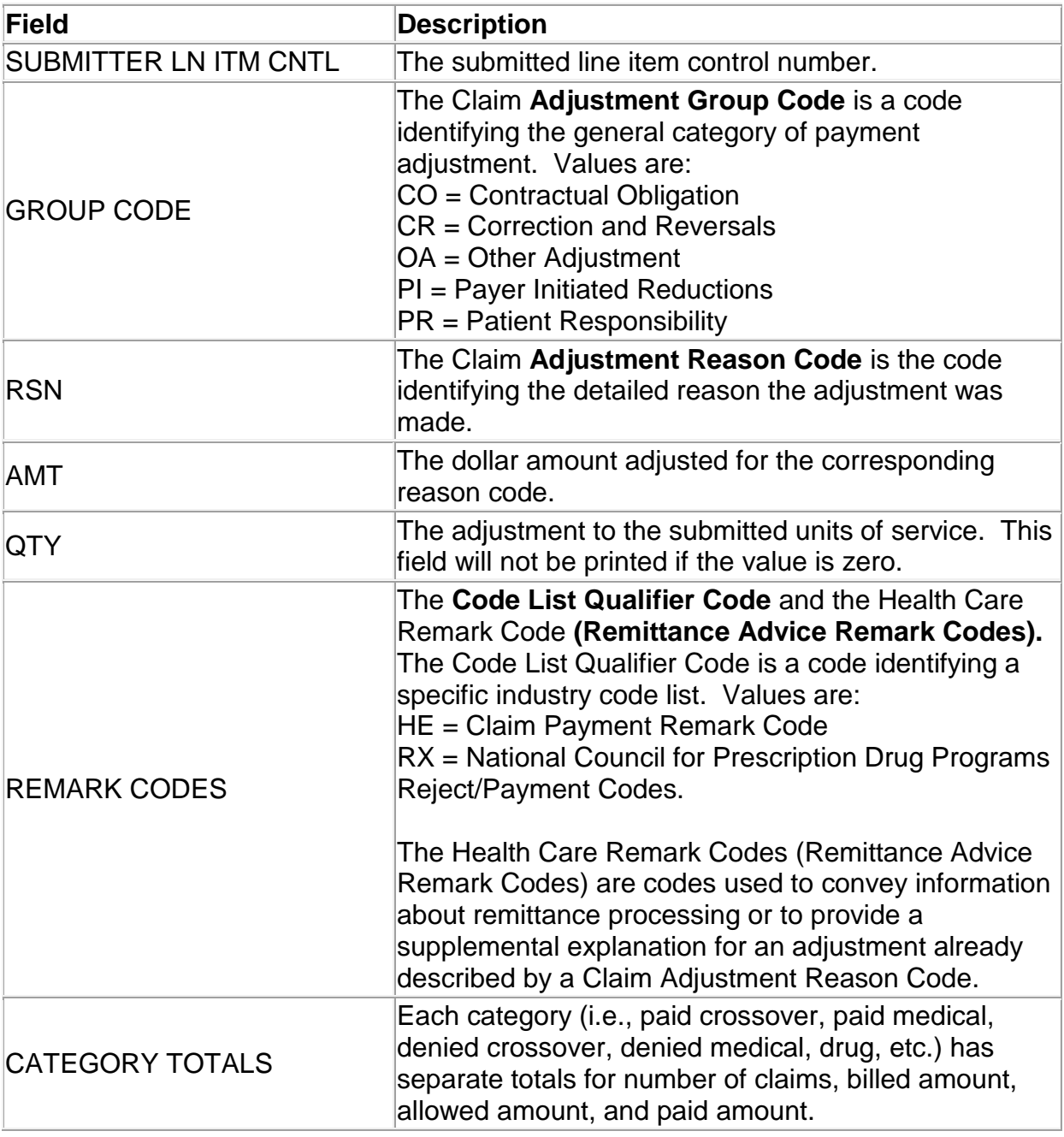